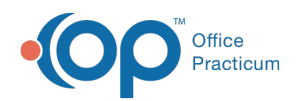

# Patient Chart: Diagnostic Tests

Modified on 11/05/2021 3:34 pm

Version 20.14

This window map article points out some of the important aspects of the window you're working with in OP but is not intended to be instructional. To learn about topics related to using this window, see the **Related Articles** section at the bottom of this page.

## About Patient Chart: Diagnostic Tests

#### **Path: Clinical, Practice Management, or Billing tab > Patient Chart button > Diagnostic Tests**

The Diagnostic Tests window is used to complete open lab requisitions, monitor diagnostic tests, and perform follow-up.

 $\blacksquare$ **Note**: Just like a paper chart, the electronic chart in OP contains personal health information and should be kept protected and confidential. Always close all windows on your screen and log out of OP when you are not at your workstation.

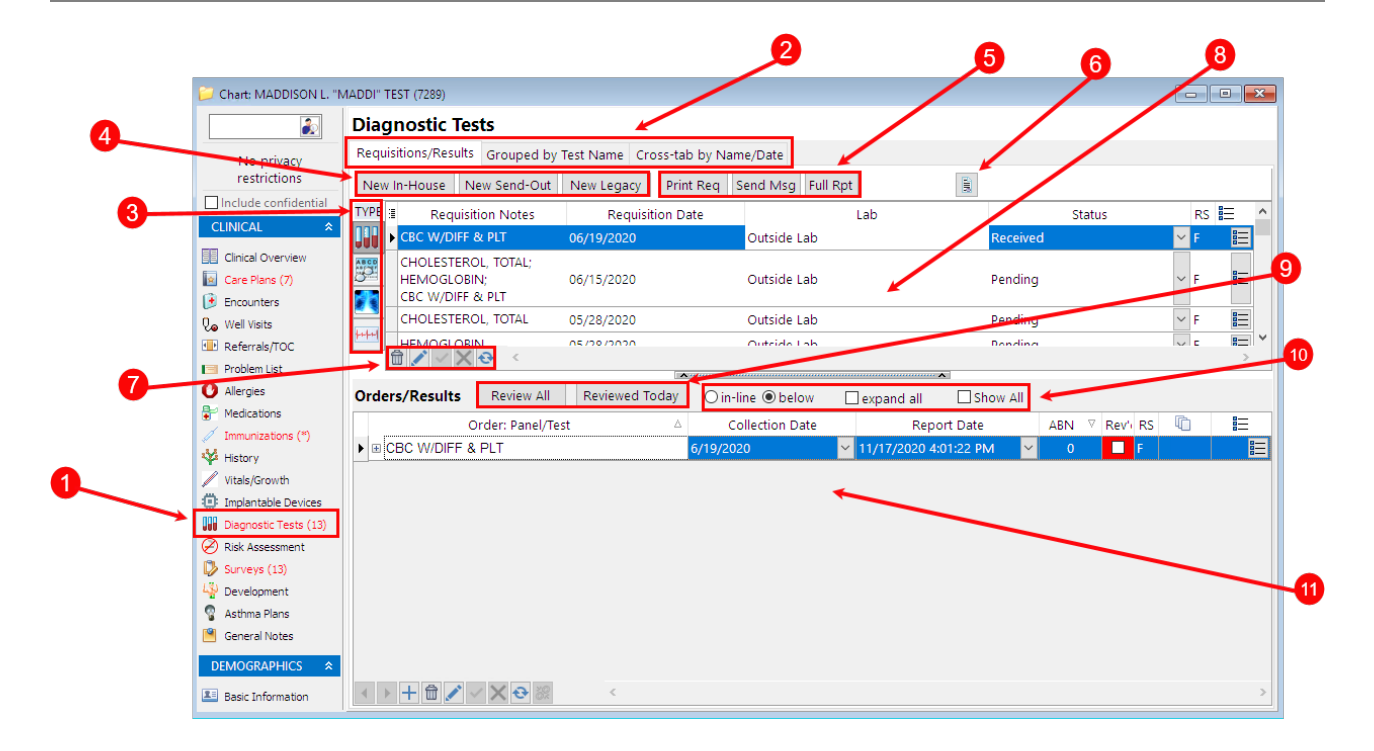

#### Patient Chart: Diagnostic Tests Map

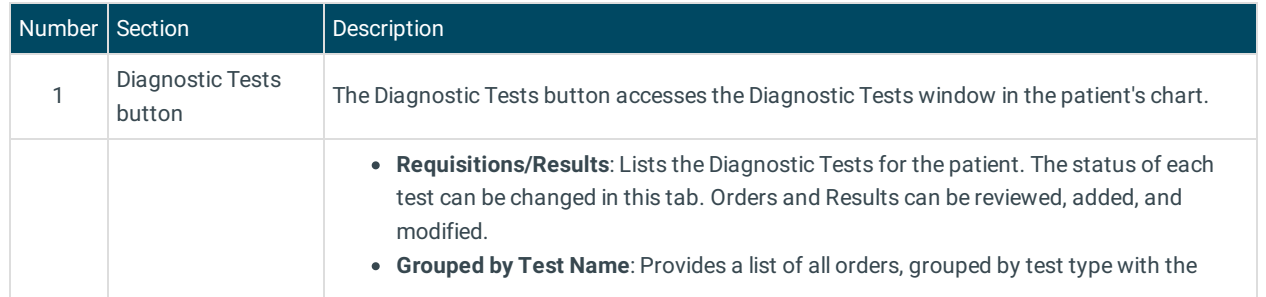

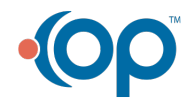

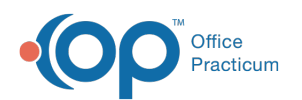

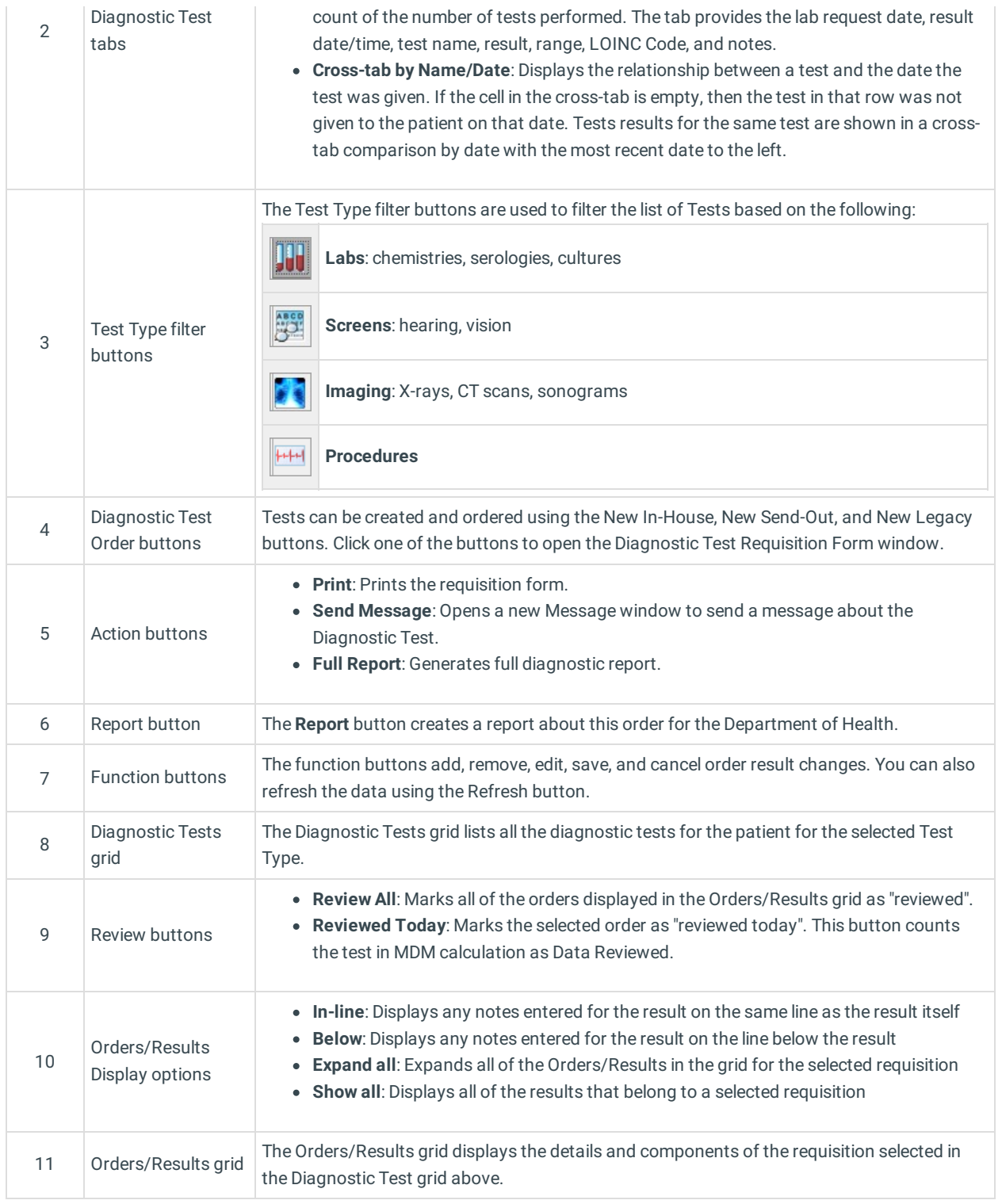

#### Version 20.13

This window map article points out some of the important aspects of the window you're working with in OP but is not intended to be instructional. To learn about topics related to using this window, see the **Related Articles** section at the bottom of this page.

## About Patient Chart: Diagnostic Tests

**Path: Clinical, Practice Management, or Billing tab > Patient Chart button > Diagnostic Tests**

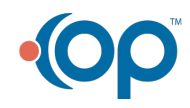

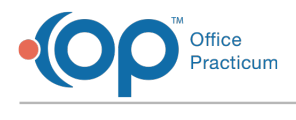

The Diagnostic Tests window is used to complete open lab requisitions, monitor diagnostic tests, and perform follow-up.

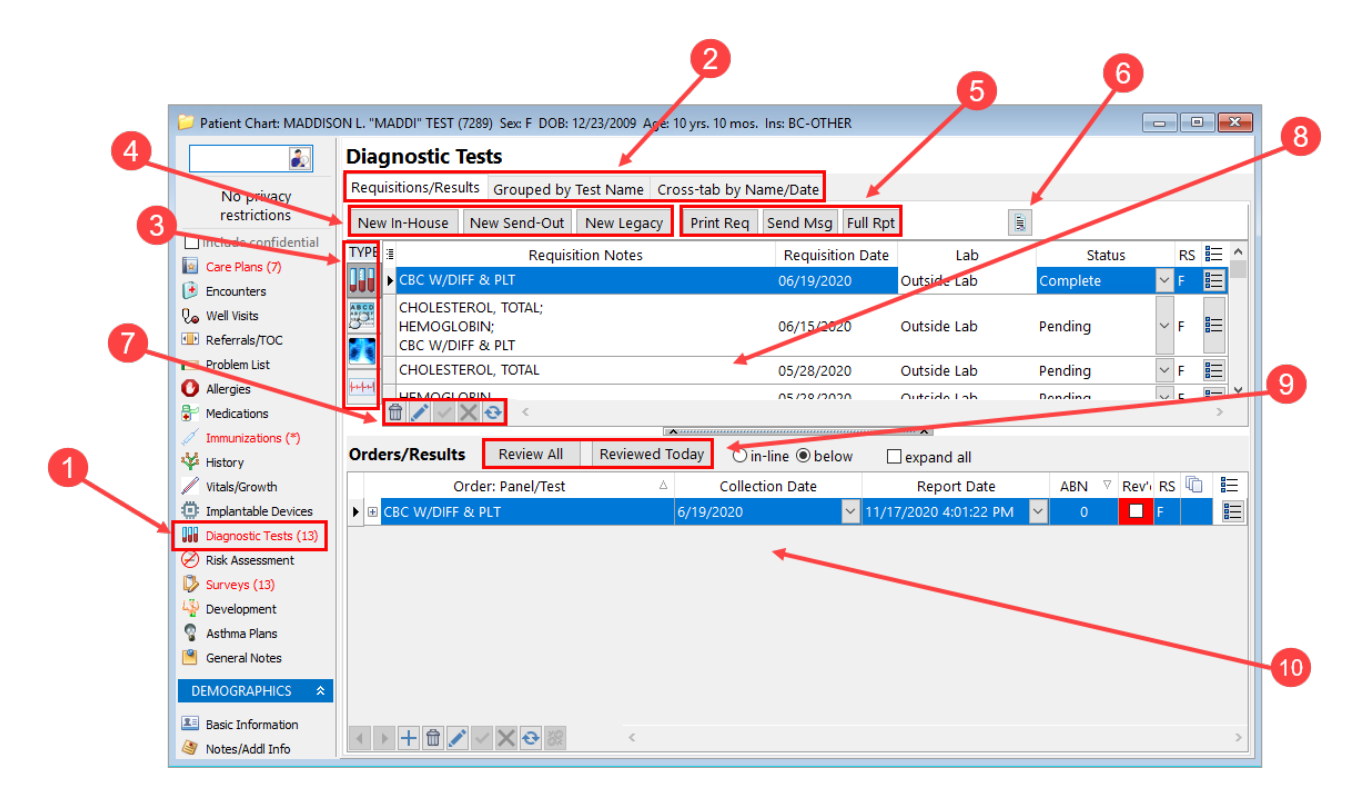

### Patient Chart: Diagnostic Tests Map

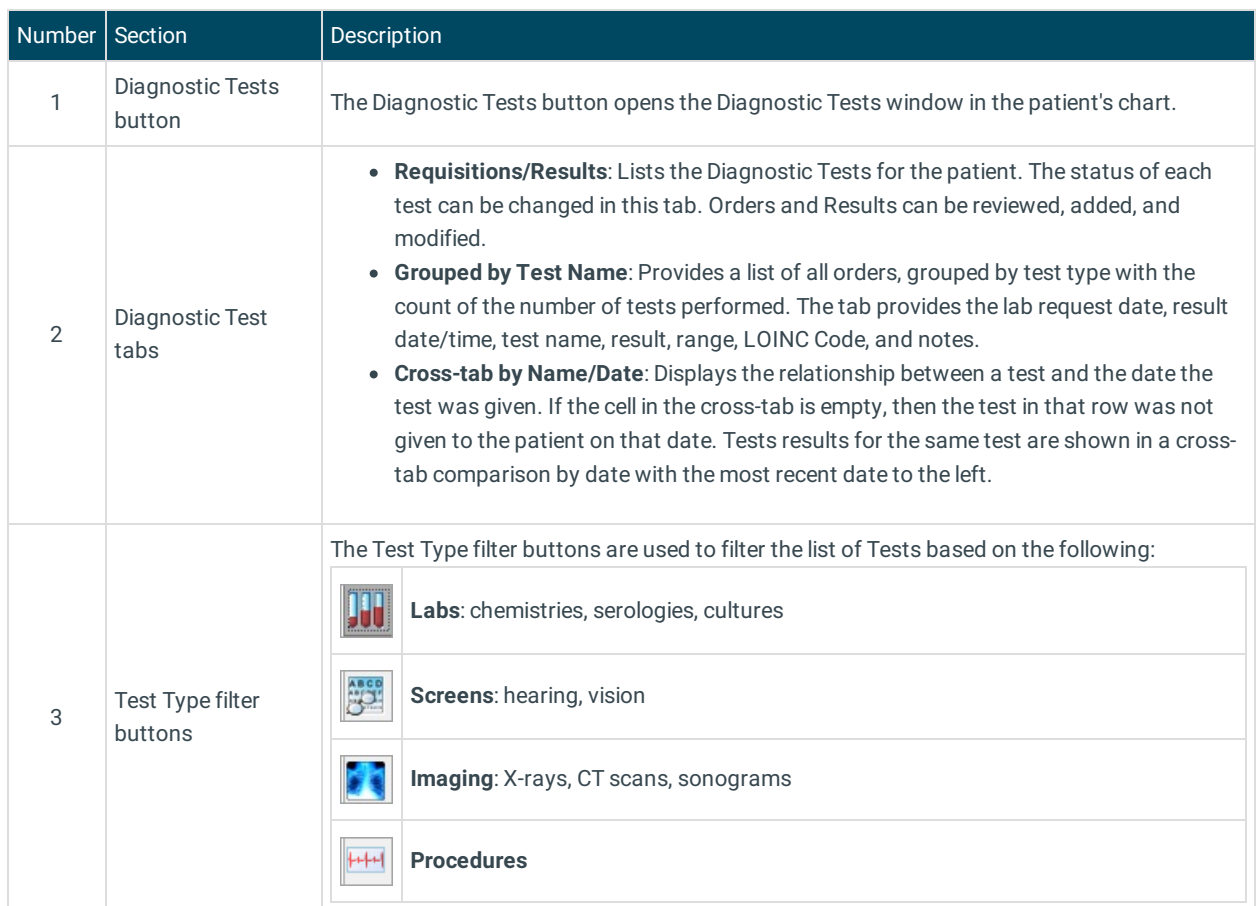

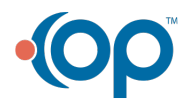

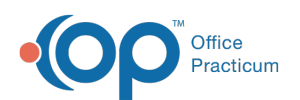

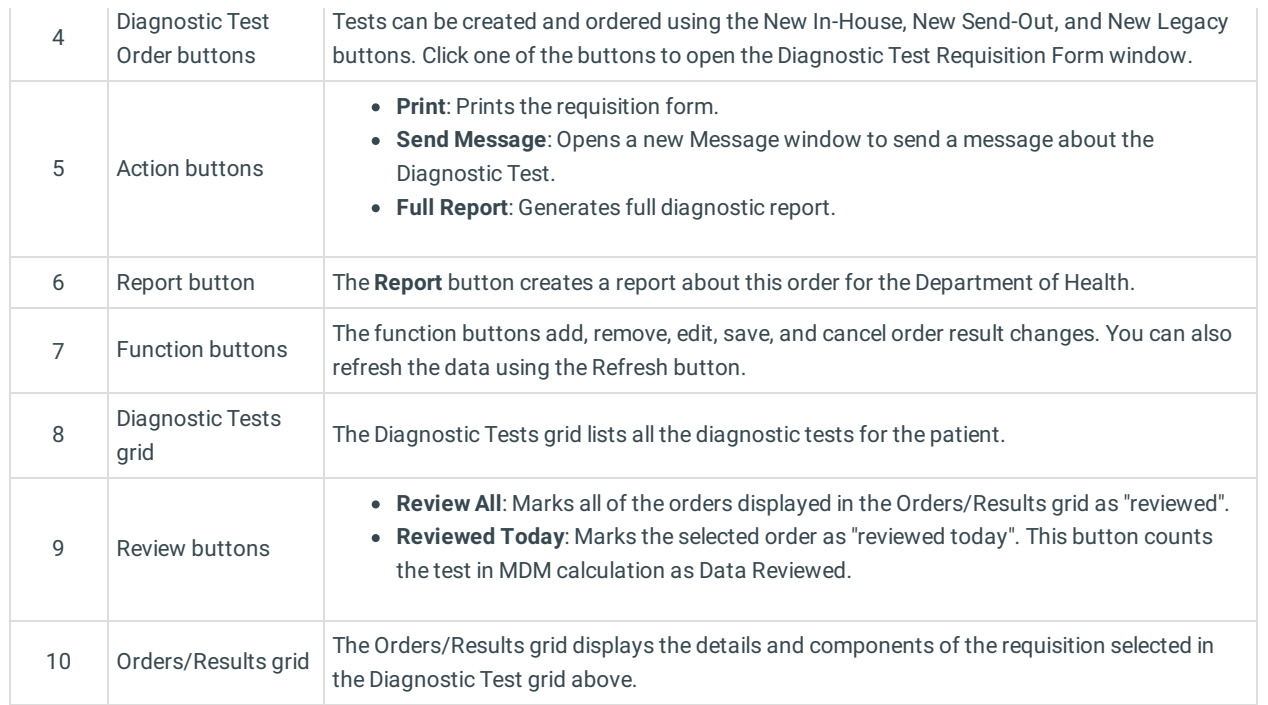

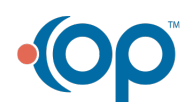